<span id="page-0-0"></span>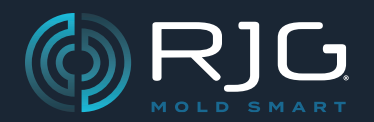

## Lynx™-Geschirmtes, Doppelrelais-Ausgangsmodul OR2‑M

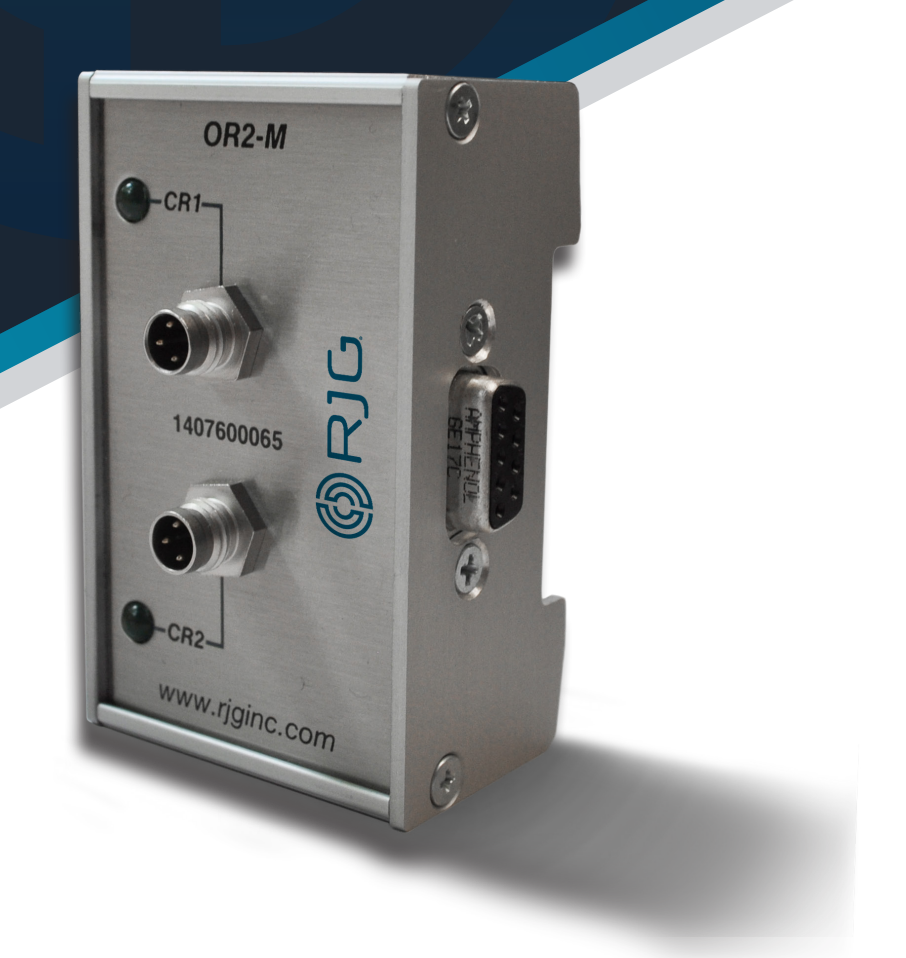

*Schulung und Technologie für Spritzgießer*

**DRUCKDATUM 07.23.2024 REVISIONSNR. 4**

### [Lynx™-Geschirmtes,](#page-0-0)  [Doppelrelais-Ausgangsmodul](#page-0-0)

## [OR2‑M](#page-0-0)

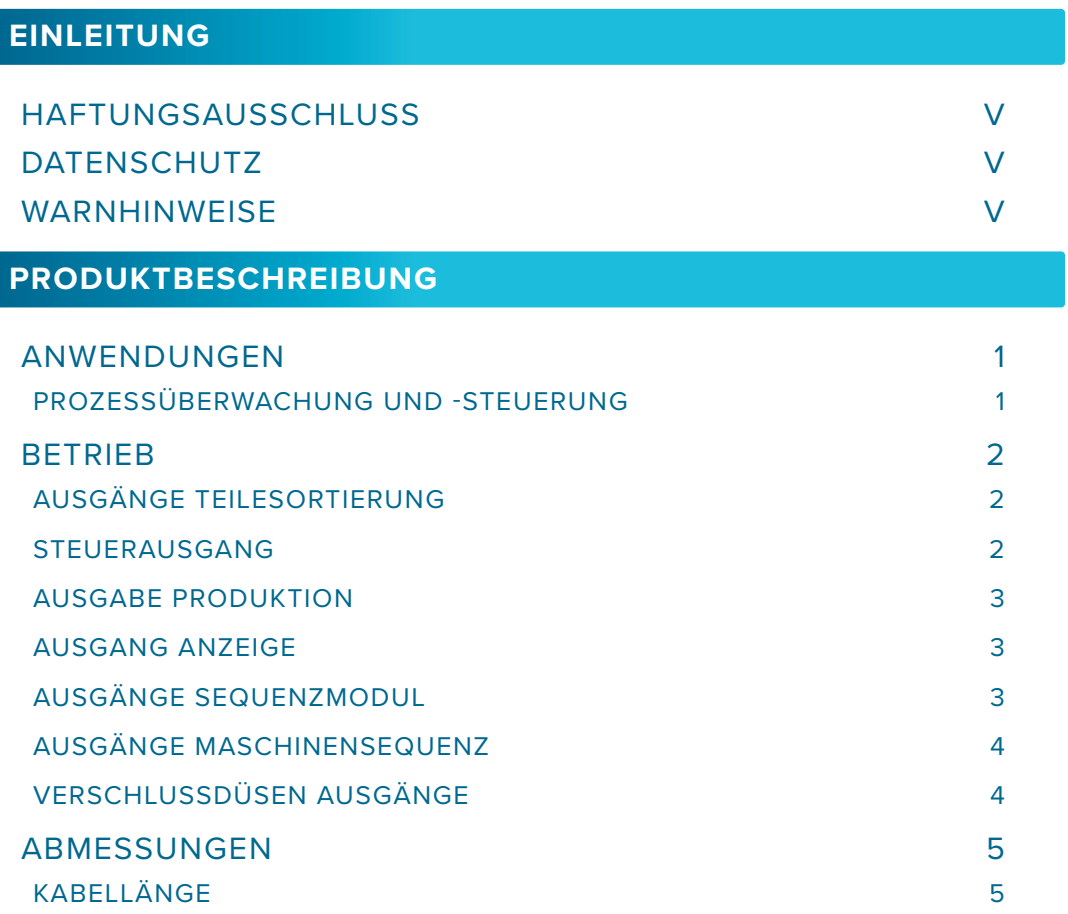

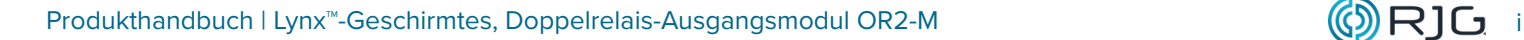

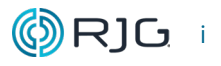

### LYNX ™ GESCHIRMTES DUAL-RELAY-[Ausgangsmodul](#page-0-0)

## [OR2‑M](#page-0-0)

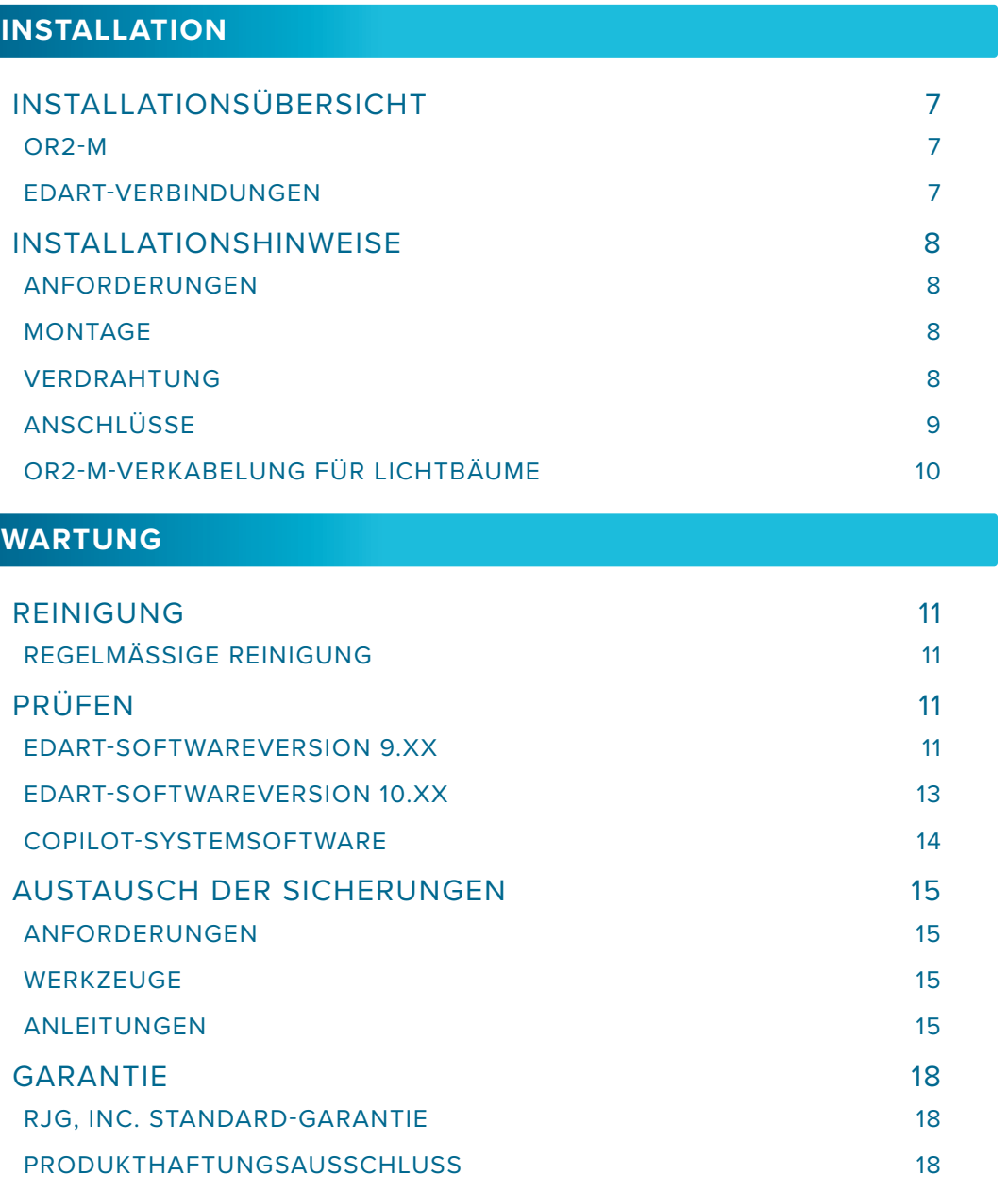

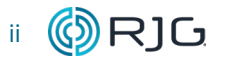

### LYNX ™ GESCHIRMTES DUAL-RELAY-[Ausgangsmodul](#page-0-0)

## [OR2‑M](#page-0-0)

**[FEHLERSUCHE](#page-26-0)**

#### [ALLGEMEINE SORTIEREINSTELLUNGEN DES eDART-SYSTEMS19](#page-26-0) [GUTE ODER AUSFALLSICHERE SORTIERUNG](#page-26-0) 19 [DREIWEGE-SORTIERUNG](#page-26-0) 19 [SORTIERFEHLER UND LÖSUNGEN DES eDART-SYSTEMS](#page-27-0) 20 [ROBOTEREINSTELLUNGEN UND TIMING](#page-27-0) 20 [EINGEKLEMMTE TEILE](#page-28-0) 21 [GERÄTEAUSFÄLLE](#page-28-0) 21 [MENSCHLICHES VERSAGEN](#page-28-0) 21 22 [KUNDENDIENST](#page-29-0) 22

#### **[VERWANDTE PRODUKTE](#page-30-0)**

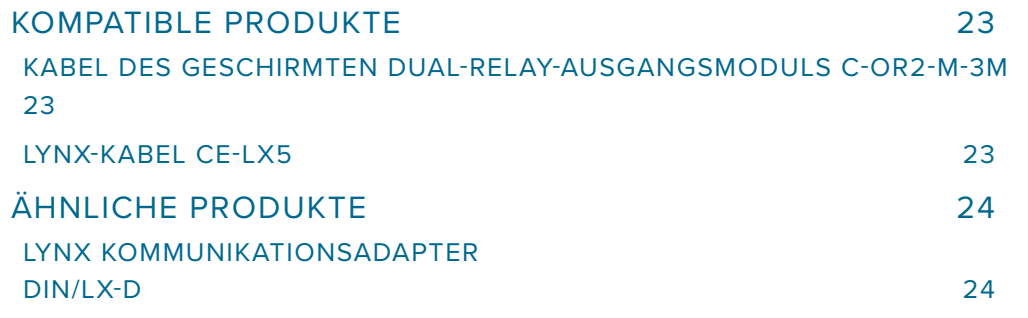

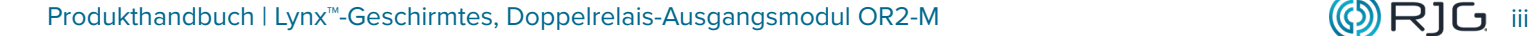

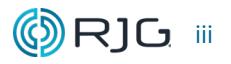

# HINWEISE

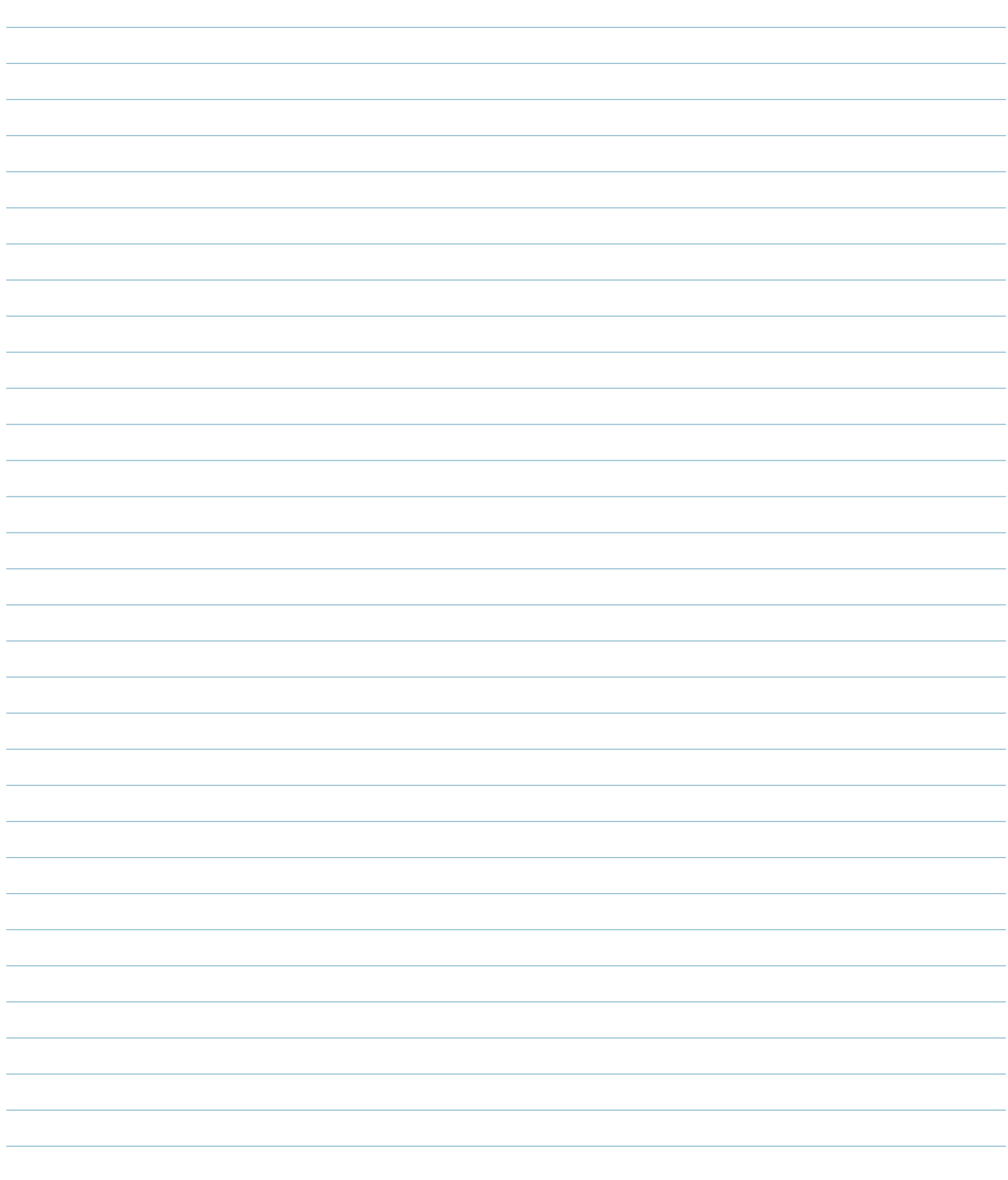

#### <span id="page-6-0"></span>**EINLEITUNG**

Lesen, verstehen und befolgen Sie alle nachfolgenden Anweisungen. Dieses Handbuch muss jederzeit als Nachschlagewerk zur Verfügung stehen.

#### **HAFTUNGSAUSSCHLUSS**

Da RJG, Inc. keine Kontrolle über die mögliche Verwendung dieses Materials durch andere hat, wird keine Garantie dafür übernommen, dass die gleichen Ergebnisse wie die in diesem Dokument beschriebenen erzielt werden. Ebenso wenig garantiert RJG, Inc. die Effektivität oder Sicherheit eines möglichen oder vorgeschlagenen Entwurfs für Bauteile, die hier in Form von Fotos, technischen Zeichnungen und dergleichen dargestellt sind. Jeder Benutzer des Materials oder Entwurfs oder von beidem sollte seine eigenen Tests durchführen, um die Eignung des Materials oder eines beliebigen Materials für den Entwurf sowie die Eignung des Materials, Prozesses und/ oder Entwurfs für seine eigene Verwendung festzustellen. Erklärungen in Bezug auf mögliche oder vorgeschlagene Verwendungen der in diesem Dokument beschriebenen Materialien oder Entwürfe sind nicht als eine Lizenz im Rahmen eines RJG-Patents, die eine solche Verwendung abdeckt, oder als Empfehlungen für die Verwendung solcher Materialien oder Entwürfe bei der Verletzung eines Patents auszulegen.

#### **DATENSCHUTZ**

Konzipiert und entwickelt von RJG, Inc. Urheberrechte 2023 RJG, Inc. für Gestaltung, Format und Aufbau des Handbuchs sowie Urheberrecht 2023 RJG, Inc. für Inhaltsdokumentation. Alle Rechte vorbehalten. In diesem Dokument enthaltene Materialien dürfen nicht von Hand, mechanisch oder auf elektronischem Wege, weder ganz noch teilweise, ohne die ausdrückliche schriftliche Genehmigung von RJG, Inc. kopiert werden. Die Genehmigung wird normalerweise zum Einsatz in Verbindung mit einer konzerninternen Verwendung erteilt, die nicht den ureigensten Interessen von RJG entgegensteht.

#### **WARNHINWEISE**

Die folgenden drei Warnhinweisarten werden nach Bedarf verwendet, um in dem Handbuch präsentierte Informationen weiter zu verdeutlichen oder hervorzuheben:

- DEFINITION *Eine Definition oder Klarstellung eines im Text verwendeten Begriffs oder von im Text verwendeten Begriffen.*
- **<b>HINWEIS** Ein Hinweis liefert zusätzliche Infor*mationen über ein Diskussionsthema.*
- <sup>a</sup> ACHTUNG *Achtung: Der Bediener wird auf Be- dingungen hingewiesen, die Sachschäden und/oder Verletzungen von Personen verursachen können.*

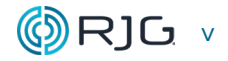

# HINWEISE

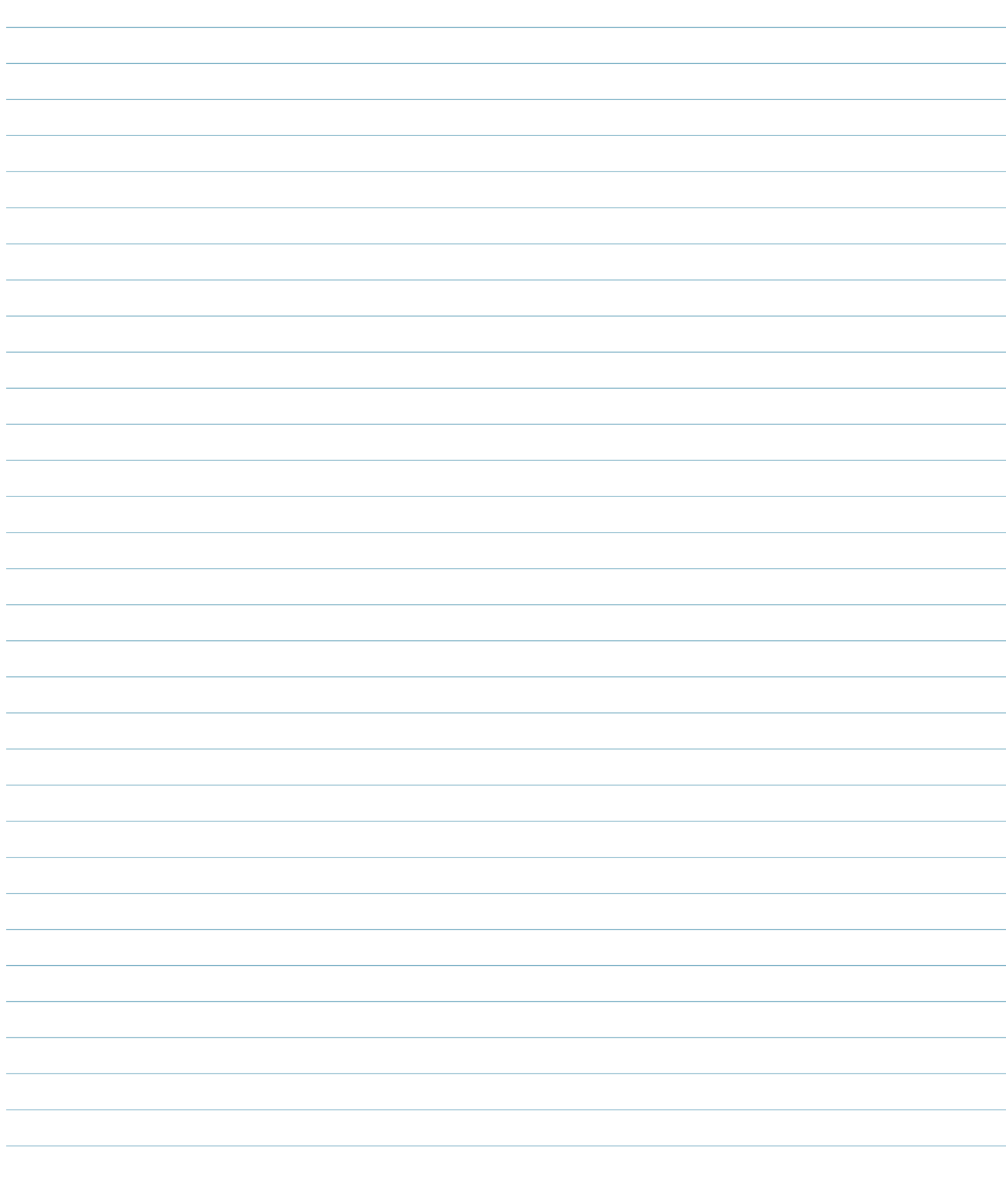

#### <span id="page-8-0"></span>**PRODUKTBESCHREIBUNG**

Das abgeschirmte Lynx-Relaismodul mit zwei Ausgängen ist ein auf einer DIN-Schiene montiertes Modul, das mit der Spritzgießmaschine verdrahtet wird, um Ausgangssignale von den eDART®- oder CoPilot®-Systemen für die Teilesortierung, Einspritzaktivierung oder Übertragung bereitzustellen (V→P ).

#### **ANWENDUNGEN**

#### **PROZESSÜBERWACHUNG UND -STEUERUNG**

Die Systeme eDART und CoPilot benötigen verschiedene Eingaben von der Spritzgießmaschine, um signifikante Prozesswerte zur Überwachung und Steuerung genau zu berechnen.

Das OR2-M liefert zwei Kontaktrelais vom eDARToder CoPilot-System an die Spritzgussmaschine oder den Roboter, um sie an Sortier-, Steuerungs-, Produktions-, Anzeige-, Sequenzmodul, Maschinensequenz oder Nadelverschluss auszugeben (erfordert Nadelverschluss des eDARToder CoPilot-Systems Software).

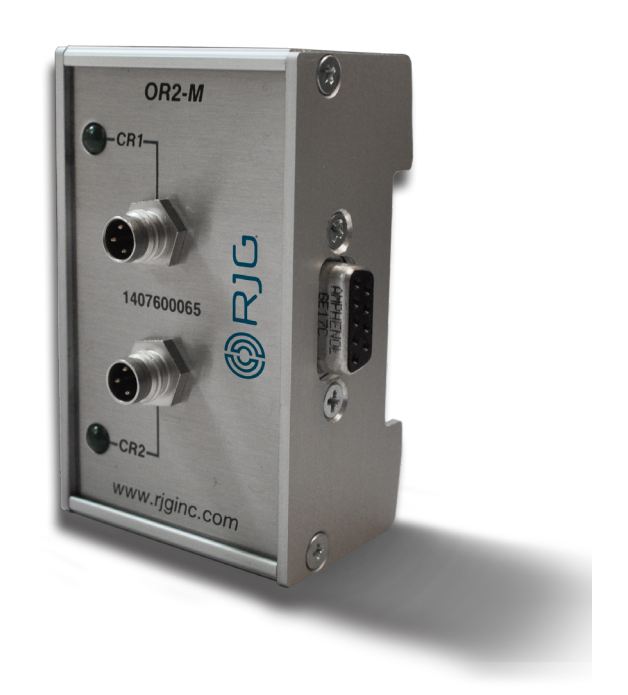

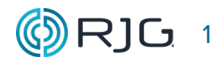

#### <span id="page-9-0"></span>**BETRIEB**

#### **AUSGÄNGE TEILESORTIERUNG**

OR2-M wird häufig verwendet, um ein Signal an die Sortieranlage zu senden, um Sortieraktionen durchzuführen. Das abgeschirmte Doppelrelais-Eingangsmodulkabel C-OR2-M-3M ist mit der Eingangskarte der Sortieranlage verdrahtet, die das Signal akzeptiert; Das C-OR2-M-3M ist mit dem OR2-M verbunden, das das Signal zur Verwendung vom eDART- oder CoPilot-System sammelt.

In der eDART- oder CoPilot-Software ist das Modul so konfiguriert, dass es Teile richtig identifiziert und sortiert; Das Modul kann auch so konfiguriert werden, dass es die Maschine stoppt, nachdem eine bestimmte Anzahl von Ausschussteilen in einer bestimmten Anzahl aufeinanderfolgender Zyklen erzeugt wurde.

#### 1. Gut-Steuerung

Eine Gut-Steuerung sendet ein Signal an einen Roboter, dass das zuletzt hergestellte Teil als "Gut" bewertet wird.

#### 2. Sortierung von Musterteilen

Die Musterteile-Steuerung aktiviert eine "Musterteile" -Steuerung. Diese kann verwendet werden, um einen Roboter anzuweisen, Teile an einen bestimmten Ablageort umzuleiten.

#### 3. Sortierung von übermäßigem Ausschuß

Übermäßige Ausschusskontrolle aktiviert die "übermäßige Ausschusskontrolle" basierend auf einer benutzerdefinierten Anzahl von Schlechtteilen innerhalb einer definierten Anzahl von aufeinanderfolgenden Zyklen. Das Ausgangssignal kann eine Warnmeldung aktivieren oder die Maschine vollständig ausschalten.

#### 4. Ausschusssteuerung

Die Schlechtteil-Steuerung sendet ein Signal an einen Roboter, dass das zuletzt hergestellte Teil "schlecht" war.

#### **STEUERAUSGANG**

#### 1. Einspritzen aktivieren

Der OR2-M wird häufig verwendet, um ein Freigabesignal zum Einspritzen an die Maschine zu senden. Das Kabel des abgeschirmten Doppelrelais-Eingangsmoduls C-OR2-M-3M ist mit der Maschineneingangskarte verbunden, die das Signal akzeptiert. Der C-OR2-M-3M ist mit dem OR2-M verbunden, der das Signal zur Verwendung von eDART sammelt. In der eDART- oder CoPilot-Systemsoftware ist das Modul so konfiguriert, dass die Injektion ordnungsgemäß erkannt und aktiviert wird.

#### 2. Umschaltung auf Nachdruck

Das OR2-M kann auch zum Umschalten auf Nachdruck (V → P) verwendet werden. Das abgeschirmte Doppelrelais-Ausgangsmodulkabel C-OR2-M-3M wird mit der Maschineneingangskarte verdrahtet, die das Signal akzeptiert; Das C-OR2-M-3M ist mit dem OR2-M verbunden, das das Signal zur Verwendung von eDART sammelt. In der eDART- oder CoPilot-Software ist das Modul so konfiguriert, dass V→P ordnungsgemäß erkannt und aktiviert wird.

#### 3. Start Überwachung

Der OR2-M kann in Verbindung mit dem Tool "eDART-Job gestartet" verwendet werden, damit eine Maschine erst einspritzen kann, nachdem die eDART-Überwachung gestartet wurde. Das abgeschirmte Doppelrelais-Ausgangsmodulkabel C-OR2-M-3M wird mit der Maschineneingangskarte verdrahtet, die das Signal akzeptiert; Das C-OR2-M-3M ist mit dem OR2-M verbunden, das das Signal zur Verwendung von eDART sammelt, wenn der angegebene Job ausgeführt wird.

#### <span id="page-10-0"></span>**Betrieb (***Fortsetzung***)**

#### **AUSGABE PRODUKTION**

Der OR2-M kann verwendet werden, um ein Signal an einen Lichtanzeigebaum zu senden, der den Status einer laufenden Spritzgießmaschine von der eDART-Software anzeigt, um den Status eines Prozesses anzuzeigen. Das abgeschirmte Doppelrelais-Eingangsmodulkabel C-OR2-M-3M wird mit dem Leuchtanzeigebaum verdrahtet, der das Signal akzeptiert; Das C-OR2-M-3M ist mit dem OR2-M verbunden, das das Signal zur Verwendung von eDART sammelt.

#### 1. Messung Ausgefallen

Der Produktionsausgang "Messung ausgefallen" sendet ein Signal an eine Leuchtanzeige.

#### 2. Messung Aktiv

Der Produktionsausgang "JMessung aktiv" sendet ein Signal sn die Leuchtanzeige.

#### 3. Mesung Gestartet

Der Produktionsausgang "Messung gestartet" sendet ein Signal an eine Leuchtanzeige.

#### **AUSGANG ANZEIGE**

Der OR2-M kann verwendet werden, um ein Signal an eine Leuchtanzeige zu senden, die den Status einer laufenden Spritzgießmaschine von der eDART-Software anzeigt, wenn ein Prozess innerhalb seiner voreingestellten Grenzen läuft. Das abgeschirmte Doppelrelais-Eingangsmodulkabel C-OR2-M-3M wird mit dem Leuchtanzeigebaum verdrahtet, der das Signal akzeptiert; Das C-OR2-M-3M ist mit dem OR2-M verbunden, das das Signal zur Verwendung von eDART sammelt.

#### 1. Prozess Okt

Der Produktionsausgang "Prozess ok" sendet ein Signal an eine Leuchtanzeige.

#### 2. Prozessalarm

Der Produktionsausgang "Prozessalarm" sendet ein Signal an eine Leuchtanzeige.

#### 3. Prozess Warnung

Der Produktionsausgang "Prozess Warnung" sendet ein Signal an eine Leuchtanzeige.

#### **AUSGÄNGE SEQUENZMODUL**

Mit dem OR2-M kann ein Signal an einen Roboter, eine SPS usw. gesendet werden, das den aktuellen Status des Zyklus der Spritzgießmaschine anzeigt, einschließlich der folgenden Status:

- Schnecke vor
- Dosierung
- Werkzeug öffnet
- Werkzeug Schließt
- Maschine in Manuell
- Pumpe Ein
- Werkzeug Geschlossen
- Werkzeug vollständig geöffnet
- Einspritzen
- Nachdruck
- Füllen
- Schiebetisch Position
- Kernzug
- Auswerfer zurück
- Entformung
- Unbekannt
- Zusatzvorrichtungen

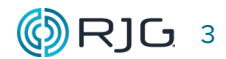

#### <span id="page-11-0"></span>**AUSGÄNGE MASCHINENSEQUENZ**

Die eDART- und CoPilot-Systemsoftwareberechnungen von Zeiten und Prozessvariablen basieren auf internen Maschinensequenzen; diese werden von der eDART- oder CoPilot-Software unter Verwendung der tatsächlichen Eingaben des Maschinensequenzmoduls berechnet. Jeder der folgenden Maschinenabläufe stellt einen Zustand oder eine Funktion der Maschine dar und kann vom OR2-M-Modul als Ausgangssignal gesendet werden:

- Schnecke vor
- Füllen
- Pack
- Nachdruck
- Kühlzeit
- Dosieren
- Werkzeug öffnet
- Werkzeug schließt
- Werkzeug geschlossen
- Werkzeug vollständig geöffnet
- Zusatzvorrichtungen

#### **VERSCHLUSSDÜSEN AUSGÄNGE**

Der OR2-M wird häufig verwendet, um ein Signal zum Öffnen oder Schließen einer Verschlussdüse zu geben. Das abgeschirmte Doppelrelais-Ausgangsmodulkabel C-OR2-M-3M ist mit dem Nadelverschlussmagneten verdrahtet, der das Signal akzeptiert; Das C-OR2-M-3M ist mit dem OR2-M verbunden, das das Signal zur Verwendung vom eDART- oder CoPilot-System sammelt. In der Nadelverschluss-Software des eDARToder CoPilot-Systems ist das Modul so konfiguriert, dass es den Verschluss öffnet, schließt oder aktiviert; Alle Anweisungen finden Sie im Handbuch der eDART-Nadelverschluss-Software oder im CoPilot-Software-Benutzerhandbuch.

#### 1. Düse öffnen

Der Ausgang sendet ein Signal zum Öffnen einer Verschlussdüse.

#### 2. Düse schließen

Der Ausgang sendet ein Signal zum Schließen einer Verschlussdüse.

#### 3. Verschlussdüse aktivieren

Der Ausgang sendet ein Signal, um eine Verschlussdüse zu aktivieren.

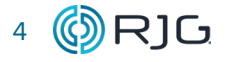

#### <span id="page-12-0"></span>**ABMESSUNGEN**

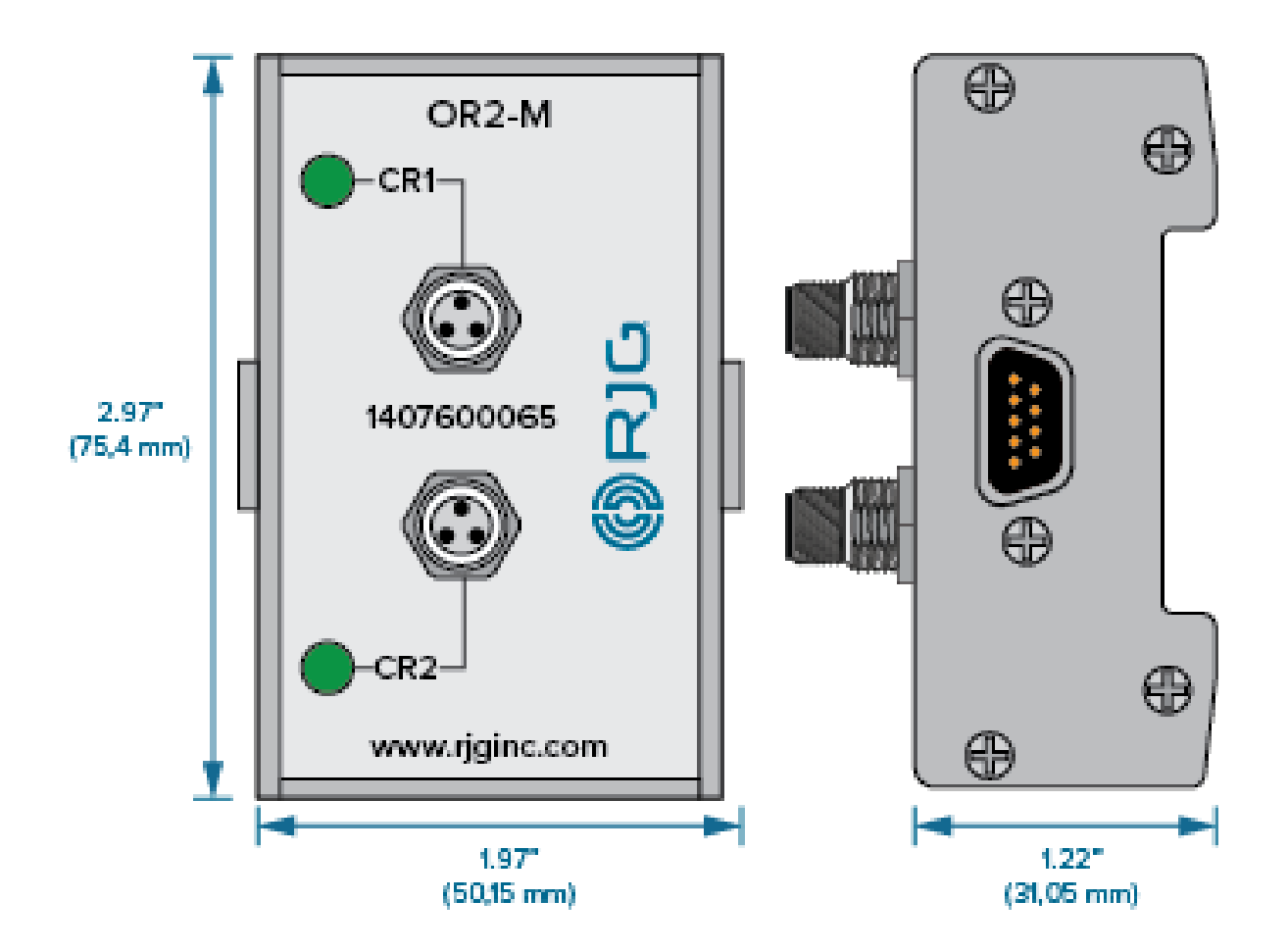

#### **KABELLÄNGE**

Der C-OR2-M-3M ist 9.8 ft. (3 m) lang.

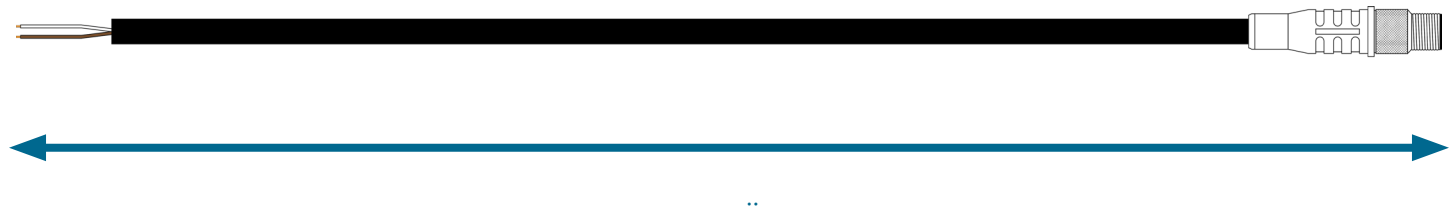

KABELLÄNGE

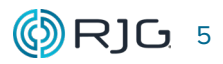

# HINWEISE

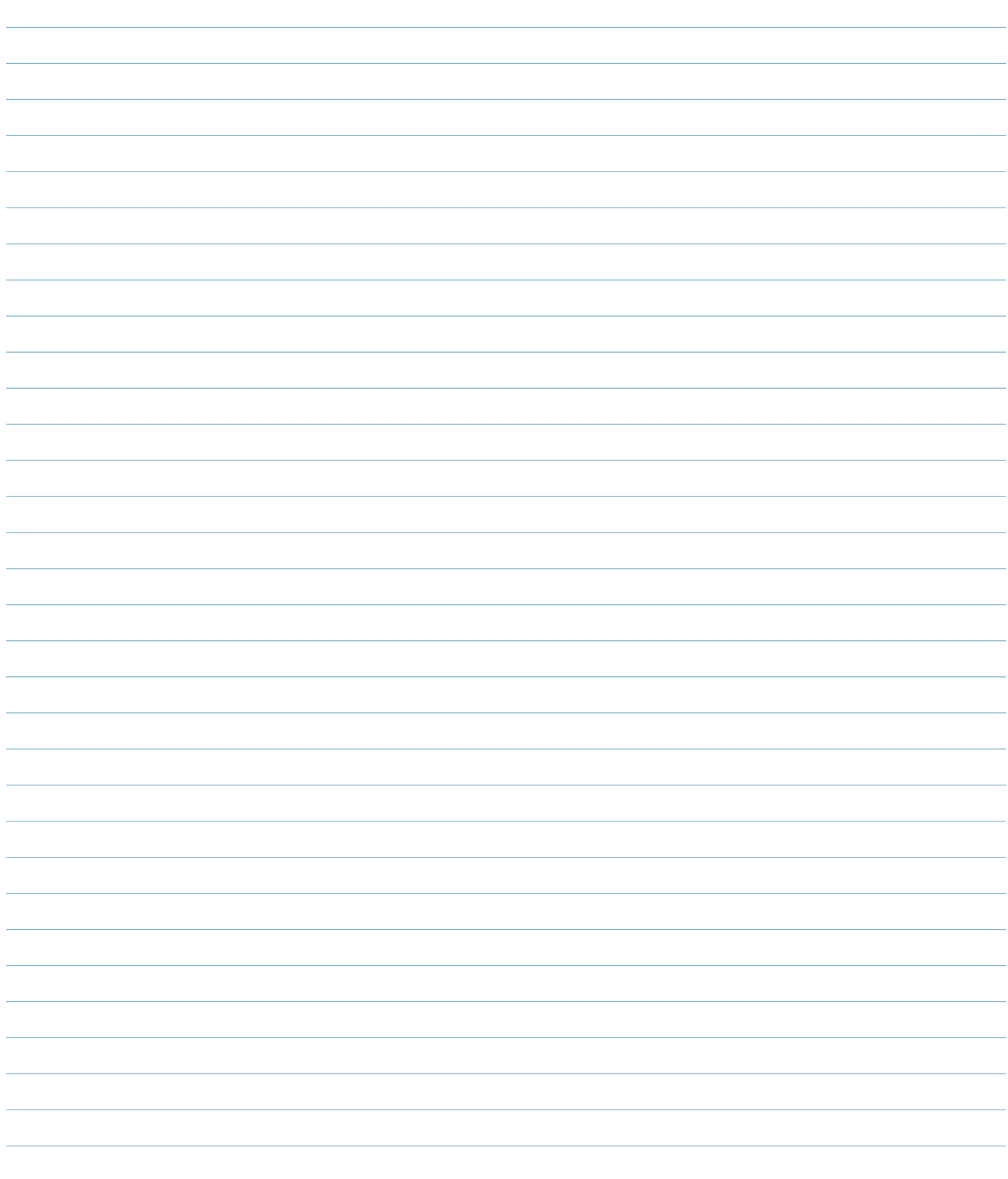

#### <span id="page-14-0"></span>**INSTALLATION**

#### **INSTALLATIONSÜBERSICHT**

Das abgeschirmte Dual-Relay-Ausgangsmodul wird auf einer DIN-Schiene auf einer festen Oberfläche wie dem Maschinenrahmen in der Spritzgießmaschine montiert.

#### **OR2-M**

Das Kabel des abgeschirmten Doppelrelais-Ausgangsmoduls C-OR2-M-3M wird an einem Ende direkt mit einer Eingangskarte der Maschine oder Sortieranlage verbunden und am anderen Ende über den vierpoligen Stecker mit dem OR2-M verbunden . Das abgeschirmte Analogeingangsmodul wird über den integrierten Amphenol-Anschluss mit dem ID7-M-SEQ (oder DIN / LX-D) oder einem anderen abgeschirmten Modul verbunden.

#### **EDART-VERBINDUNGEN**

Ein Lynx-Kabel CE-LX5 wird mit dem Lynx-Port am ID7-M-SEQ und einem Lynx-Port am eDARToder CoPilot-System verbunden, um es mit den Sequenzsignalen der Maschine für die Prozessüberwachung und Steuerberechnungen zusammen mit der anderen installierten Maschine zu versorgen Schnittstellenmodul-Signale.

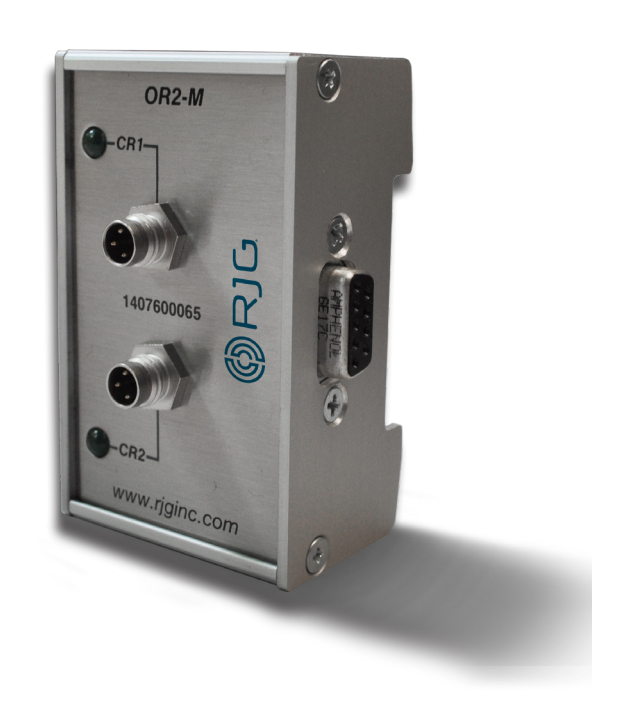

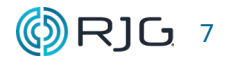

#### <span id="page-15-0"></span>**INSTALLATIONSHINWEISE**

#### **ANFORDERUNGEN**

a ACHTUNG *Vor Beginn der Installation von OR2-M ist die gesamte Stromzufuhr zur Spritzgießmaschine zu trennen, zu sperren und zu kennzeichnen. Nichtbeachtung kann zu Verletzungen oder zum Tod von Personen und zur Beschädigung oder Zerstörung von Geräten führen.*

#### **MONTAGE**

Montieren Sie das OR2-M Module auf einer festen Oberfläche, beispielsweise dem Rahmen der Spritzgussmaschine, mit Hilfe der beigefügten 1.38" (35 mm) DIN-Schiene. Eine lichte Höhe von 6" (152,4 mm) von der Vorderseite des Moduls wird empfohlen.

L HINWEIS *Alle Module und Anschlusskabel dürfen keinen Kontakt zu statischen Quellen wie Materialleitungen und Materialtrichter haben.*

#### **VERDRAHTUNG**

Das OR-M ist an die Eingabekarte einer Maschine oder eines Roboters angeschlossen. Die Maschine kann dann so konfiguriert werden, dass sie stoppt, wenn übermäßige Ausschussteile produziert werden. Sie kann die Maschine überführen oder der Roboter kann so konfiguriert werden, dass nur gute Teile gespart werden. Bestimmen Sie die Eingangsspannung, die von der Maschine / dem Roboter benötigt wird, um die gewünschte Aktion zu ermöglichen (die meisten Maschinen / Roboter benötigen 24 V DC).

a ACHTUNG *Führen Sie immer die entsprechenden Sicherungen des Maschinen- oder Roboterherstellers durch.*

Der C-OR2-M-3M ist mit farbcodierten Drähten ausgestattet, um die Installation zu vereinfachen. In der folgenden Tabelle finden Sie die korrekten Kabel- / Signalkombinationen für die Installation.

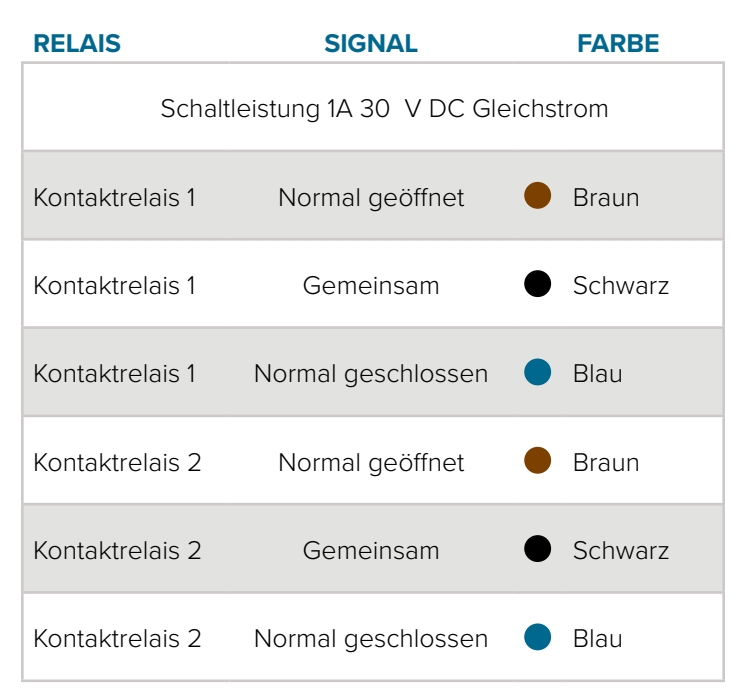

Verbinden Sie das gemeinsame Kabel für Kontaktrelais 1 mit der 24 -V -Gleichstromquelle der Maschinen- / Robotersteuerung. Schließen Sie das normalerweise offene Kabel für Kontaktrelais 1 an die Eingangsanschlüsse der 24 -V DC-Maschinen- / Robotereingangs- / ausgangskarte (E / A) an.

#### <span id="page-16-0"></span>**PRÜFUNG (Fortsetzung)**

RJG, Inc. empfiehlt die Verwendung von Löschlichtbögen mit Trockenkontakten, die vorzugsweise quer zur Last installiert werden. Löschlichtbögen können jedoch auch durch Anbringen an den Kabelanschlüssen quer über den Kontakten platziert werden. Informationen zur Installation finden Sie in der Abbildung unten.

NOTE *RJG empfiehlt die Löschlichtbogen-Teilenummer 504M02QA100.*

 DEFINITION *Quench-arcs(Lichtbogenunterdrücker) verlängern die Lebensdauer des Relais und verringern die Emissionen elektromagnetischer Interferenzen (EMI). Es wird bevorzugt, dass die Quench-arcs über der Last angebracht werden. Die Quench-arcs können jedoch alternativ durch Anbringen an den Kabelpigtails über die Kontakte gelegt werden.*

#### **ANSCHLÜSSE**

Verbinden Sie das OR2-M über den integrierten Amphenol-Stecker mit dem geschirmten Sequenzmodul ID7-M-SEQ oder dem geschirmten Kommunikationsmodul DIN / LX-D. Schließen Sie das C-OR2-M-3M-Kabel an das OR2-M-Modul an.

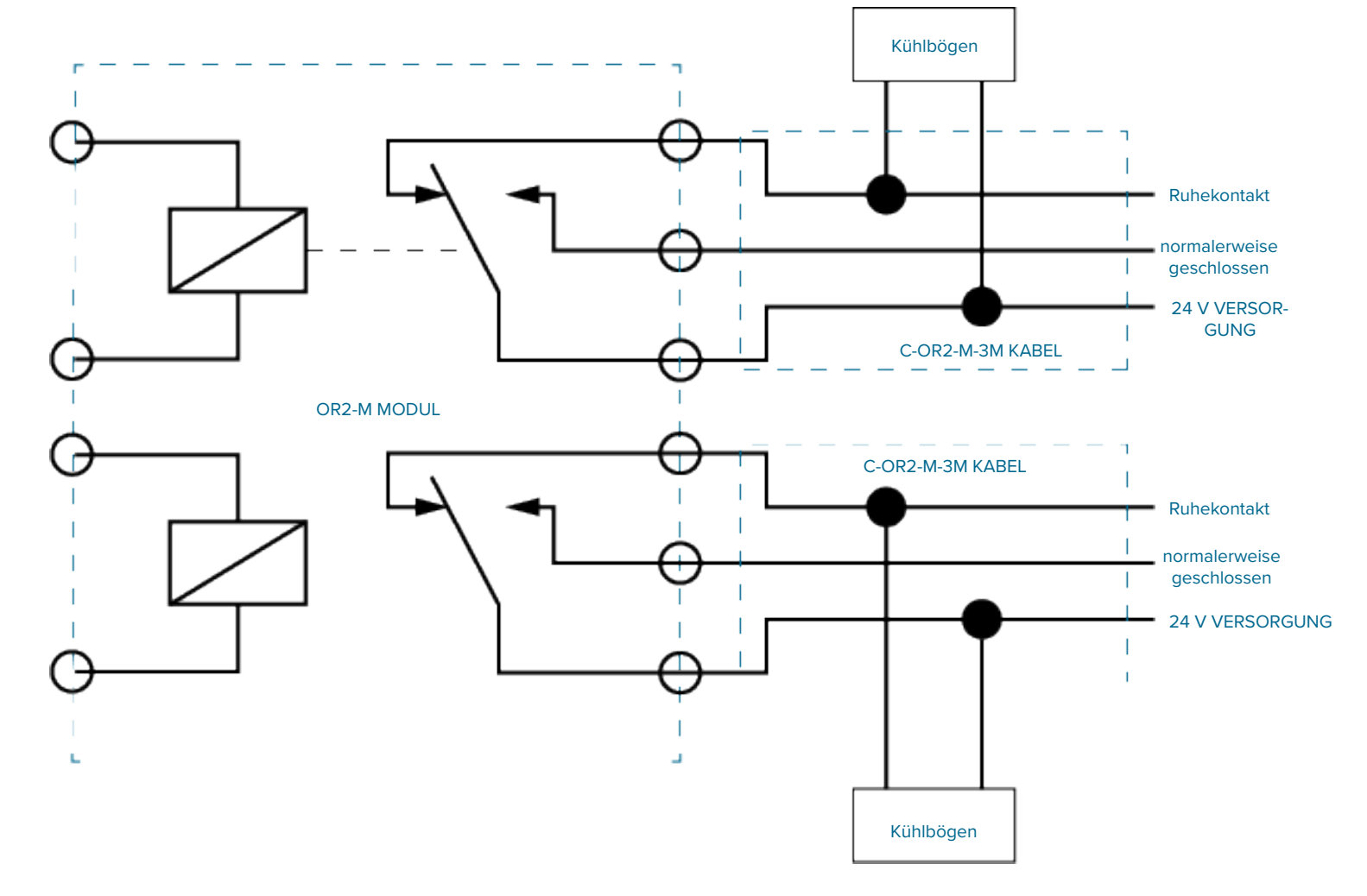

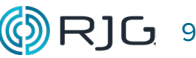

#### <span id="page-17-0"></span>**INSTALLATIONSHINWEISE (***Fortsetzung***)**

#### **OR2-M-VERKABELUNG FÜR LICHTBÄUME**

Verwenden Sie das Diagramm unten, um den OR2-M mit einem Lichtbaum zu verwenden.

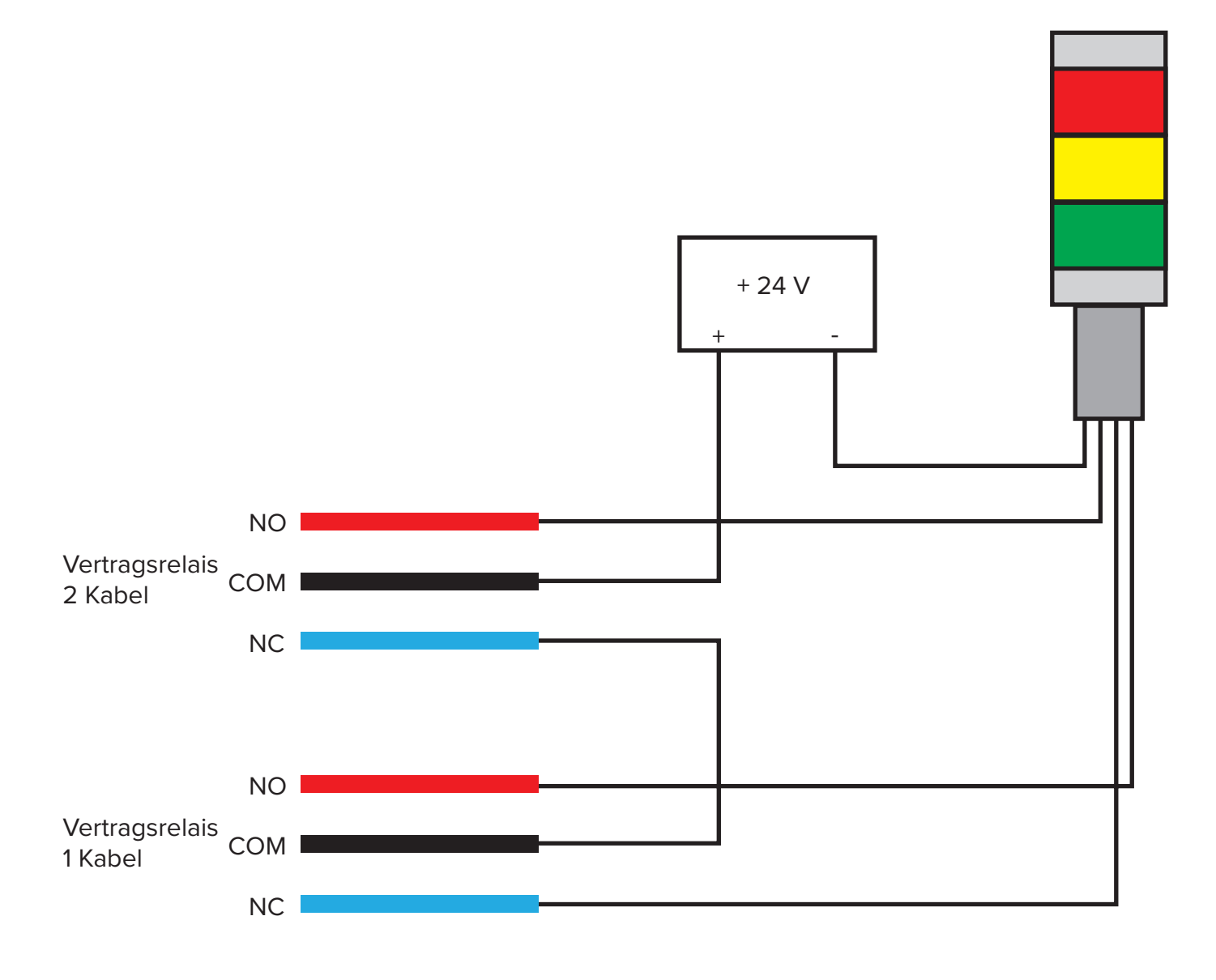

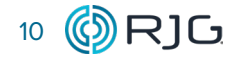

#### <span id="page-18-0"></span>**WARTUNG**

Das abgeschirmte Dual-Relais-Ausgangsmodul ist wartungsarm, sofern alle Installationsanweisungen befolgt werden.

#### **REINIGUNG**

#### **REGELMÄSSIGE REINIGUNG**

Kabel müssen in Bereichen installiert werden, die frei von Öl, Schmutz, Ruß und Fett sind.

RJG empfiehlt die folgenden Reinigungsmittel:

- Microcare MCC-CCC-Kontaktreiniger C
- Microcare MCC-SPR SuprClean™
- Miller-Stephenson MS-730L Contact Re-Nu®

#### **PRÜFEN**

Prüfen des OR2-M mithilfe des Part Diverter Controls Tools der eDART V9 Software, bzw. der Maschinen-Einrichtung der eDART V10 Software.

#### **EDART-SOFTWAREVERSION 9.XX**

#### 1. Teilsortierung

Der OR2 - M muss in den Funktionen "Sensorpositionen", "Alarmeinstellungen" und "Teilesortierung" eingerichtet sein, um Teile sortieren zu können.

Weisen Sie den OR2-M im Werkzeug Sensorpositionen als Sensortyp für die Sortierausgabe zu. Wählen Sie die Sensorposition aus dem Dropdown-Menü aus.

Mit dem Tool Alarmeinstellungen können Sie Alarme für bestimmte Prozesswerte einstellen. Die Software sortiert die Teile anhand der eingestellten Prozesswerte. Erstellen Sie im Werkzeug Alarmeinstellungen einen Alarm für den Wert, nach dem sortiert werden soll. Aktivieren Sie das Kontrollkästchen in der Spalte Sortieren, um den Alarm zu sortieren. Die Schaltfläche "Sortieren" in den Steuerelementen für die Teilumleitung muss ebenfalls ausgewählt sein, um Teile zu sortieren.

Darüber hinaus kann der OR2 - M im Werkzeug "Sensorpositionen" so konfiguriert werden, dass ein Alarm ausgelöst oder die Maschine angehalten wird, wenn eine übermäßige Menge an Ausschuss produziert wird. Weisen Sie den OR2-M im Werkzeug Sensorpositionen als Sortierausgabetyp zu. Wählen Sie im Dropdown-Menü die Position des Sensors für übermäßige Ablehnungen aus. Definieren Sie die Grenzwerte für Ausschuss und aufeinanderfolgende Zyklen im Fenster "Ausgabe übermäßiger Ausschuss".

#### 2. Einspritzen aktivieren

Der OR2-M muss in den Sensorpositionen eingerichtet werden, um das Einspritzen zu steuern. Weisen Sie den OR2-M im Werkzeug Sensorpositionen als Steuerausgangstyp zu. Wählen Sie die Position Inject Enable Sensorposition vom Drop-Down Menü aus.

Die Einspritzfreigabefunktion ermöglicht, dass der angeschlossene Relaiskontakt geschlossen bleibt, solange das System ordnungsgemäß funktioniert. Wenn ein Fehler auftritt, wird der Ausgang geöffnet und die Maschine stoppt, um Schäden zu vermeiden.

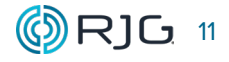

#### 3. Nachdruckumschaltung V→P

Der OR2-M ist so eingerichtet, dass die Spritzgießmaschine vom Einspritzen auf Nachdruck umgeschaltet wird. Der OR2-M muss in den Sensorpositionen eingerichtet werden.

Verwenden Sie die Funktion Umschaltung Ausgangstest, um zu testen, ob der Eingang vom Gerät erkannt wird V→P. Die Funktion Ausgangstest Nachdruckumschaltung kann über das Menü Einstellungen aufgerufen werden. Wählen Sie Ausgangstest, drücken Sie die Ein- und Aus-Tasten und überprüfen Sie die Diagnoseseite der Maschinensteuerung auf Änderungen am Eingang. Der eDART deaktiviert die Testtaste, wenn die Maschine im Zyklus läuft.

Wenn die Eingaben korrekt sind und von der Maschine erkannt werden, führen Sie die folgenden Schritte aus, um die korrekte Funktion sicherzustellen:

Richten Sie einen Prozess ein (DECOUPLED MOULDING® II oder III), bei dem wegabhängig auf Nachdruck umgeschaltet wird.

Stellen Sie sicher, dass ein ausreichendes Restmassepolster nach der Nachdruckumschaltung vorhanden ist. Dies verhindert eine Beschädigung der Form, wenn die Umschaltung nicht funktioniert.

Erstellen Sie eine Referenzkurve des aktuellen Prozessses.

Positionieren Sie den Cursor auf dem Zyklusdiagramm an der Stelle, kurz bevor die Spritzdruckkurve auf Nachdruck abfällt.

Zeichnen Sie die Volumenmessung mit dem Cursor auf. Öffnen Sie das Umschalt-Menü (V→P) und aktivieren Sie das Kontrollkästchen neben dem Feld "Einspritzvolumen überschritten um die Steuerung zu aktivieren. Geben Sie das ermittelte Volumen ein und wählen Sie die korrekte **Maßeinheit** 

Aktivieren Sie die externe Umschaltung in der Maschinensteuerung. Einige Maschinen erlauben sowohl externe als auch interne und einige erzwingen die Verwendung nur der einen oder anderen Steuerung

Die volumetrische Umschaltung sollte "Aktiv" anzeigen und die Maschine sollte früher umschalten, wie unten gezeigt

Der Umschaltpunkt sollte sich bei Ändern des Wertes des Umschaltvolumens in in der Umschaltsteuerung verändern V→P. Wenn sich die Kurve gegenüber der Referenzkurve nicht ändert (siehe Abbildung unten), akzeptiert die Maschine das Umschaltsignal vom eDART nicht.

Die Backup-Sollwerte für Umschalt-Zeit, -Position oder -Druck an der Maschine müssen überprüft werden. Für den Fall, dass der Eingang für die externe Werkzeuginnendruck-Umschaltung von der Maschinensteuerung nicht erkannt wird, verhindern die Backup-Sollwerte eine Beschädigung des Werkzeugs.

#### <span id="page-20-0"></span>**PRÜFUNG (***Fortsetzung***)**

#### **EDART-SOFTWAREVERSION 10.XX**

#### 1. Teilsortierung

Der OR2 - M muss unter Maschineneinrichtung> Ausgänge> Sortieren, Alarmeinstellungen und Sortiersteuerungen eingerichtet werden, um Teile zu sortieren.

Weisen Sie den OR2-M als Sortierausgangssensortyp zu. Wählen Sie aus dem Dropdown-Menü den gewünschten Sortiertyp aus (Ausgabe von ausfallsicheren Gutteilen, traditioneller Ausschußsteuerung oder individueller Sortierung nach Kavitäten). Die Einrichtung der einzelnen Kavitätensortierung muss unter Werkzeug Setup>Ausgänge abgeschlossen werden und kann unter Werkzeug Setup>Ausgänge testen getestet werden.

Die herkömmliche Ausgangssortierung basiert auf Prozessalarmgrenzwerten. Unter Prozess-Setup>Alarmgrenzen können Sie Alarme für bestimmte Prozesswerte einstellen. Die Software sortiert die Teile anhand der eingestellten Prozesswerte. Erstellen Sie einen Alarm unter Alarmgrenzen. Richten Sie Sortieraktionen unter Prozess-Setup>Sortieraktionen ein.

Darüber hinaus kann der OR2-M unter Maschinen-Setup>Ausgänge und Prozess-Setup>- Steuerungseinstellungen konfiguriert werden, um einen Alarm auszulösen oder die Maschine anzuhalten, wenn eine übermäßige Menge an Ausschuss produziert wird. Weisen Sie den OR2 - M unter Maschinen-Setup>Ausgänge als Sortierausgabetyp zu. Wählen Sie im Dropdown-Menü die Position des Sensors für übermäßige Ausschußsteuerung aus. Definieren Sie die Grenzen für Ausschuss und aufeinanderfolgende Zyklen unter Prozesseinstellungen> Steuerungseinstellungen.

#### 2. Einspritzen Aktivieren

Der OR2-M muss unter Maschinen-Setup>Ausgänge>Steuerung eingerichtet werden, um die Einspritzung zu steuern. Weisen Sie den OR2-M als Steuerungstyp im Werkzeug Maschinen-Setup>Ausgaben zu. Wählen Sie im Dropdown-Menü die Position Freigabe Einspritzen aus.

Die Einspritzfreigabefunktion ermöglicht, dass der angeschlossene Relaiskontakt geschlossen bleibt, solange das System ordnungsgemäß funktioniert. Wenn ein Fehler auftritt, wird der Ausgang geöffnet und die Maschine stoppt, um Schäden zu vermeiden.

#### 3. Nachdruckumschaltung V→P

Der OR2 - M ist so eingerichtet, dass die Spritzgießmaschine im Zyklus von der Geschwindigkeitsstufe in die Druckstufe überführt wird. Der OR2-M muss unter Maschinen-Setup>Ausgänge eingerichtet werden.

Um zu testen, ob die Eingabe vom Gerät erkannt wird, verwenden Sie die Funktion Geräte-Setup>Ausgabe testen. Wählen Sie Nachdruckumschaltung V→P, drücken Sie die Test-Taste und überprüfen Sie die Diagnoseseite der Maschine auf Änderungen an der Eingabe. Das eDART deaktiviert die Testtaste, wenn die Maschine im Zyklus läuft.

Wenn die Eingaben korrekt sind und von der Maschine erkannt werden, führen Sie die folgenden Schritte aus, um die korrekte Funktion sicherzustellen:

Richten Sie einen Prozess ein (DECOUPLED MOULDING® II oder III), bei dem wegabhängig auf Nachdruck umgeschaltet wird.

 Stellen Sie sicher, dass ein ausreichendes Restmassepolster nach der Nachdruckumschaltung vorhanden ist. Dies verhindert eine Beschädigung der Form, wenn die Umschaltung nicht funktioniert.

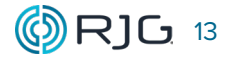

#### <span id="page-21-0"></span>**PRÜFUNG (***Fortsetzung***)**

Erstellen Sie eine Referenzkurve des aktuellen Prozessses.

Positionieren Sie den Cursor auf dem Zyklusdiagramm an der Stelle, kurz bevor die Spritzdruckkurve auf Nachdruck abfällt.

Führen Sie eine Volumenmessung mit dem Cursor durch. Öffnen Sie die Nachdruckumschaltung unter "Optionen" und aktivieren Sie das Kontrollkästchen neben dem Feld "Injektionsvolumen überschritten", um die Steuerung zu aktivieren. Geben Sie das aufgezeichnete Volumen ein und wählen Sie die richtigen Maßeinheiten aus.

Der Ümschaltpunkt sollte durch Ändern der Volumenseingabe veränderbar sein. Wenn sich die Kurve gegenüber der Vorlage nicht ändert (siehe Abbildung unten), akzeptiert die Maschine das Umschaltsignal vom eDART nicht.

Die Backup-Sollwerte für Umschalt-Zeit, -Position oder -Druck an der Maschine müssen überprüft werden. Für den Fall, dass der Eingang für die externe Werkzeuginnendruck-Umschaltung von der Maschinensteuerung nicht erkannt wird, verhindern die Backup-Sollwerte eine Beschädigung des Werkzeugs.

#### **COPILOT-SYSTEMSOFTWARE**

Alle OR2-M Einrichtungs- und Testinformationen finden Sie im Benutzerhandbuch des CoPilot-Systems.

#### <span id="page-22-0"></span>**AUSTAUSCH DER SICHERUNGEN**

Beide Relaiskontakte haben austauschbare Sicherungen. Für jeden Kontaktsatz im Modul OR2-M wird eine Ersatzsicherung mitgeliefert. Lesen und befolgen Sie alle Anweisungen, Warnungen, Vorsichtsmaßnahmen und Hinweise, um eine Sicherung durch eine der Ersatzsicherungen zu ersetzen.

#### **ANFORDERUNGEN**

Das Modul muss ausgebaut werden, um auf die Ersatzsicherungen zugreifen zu können.

a ACHTUNG *Trennen Sie immer die gesamte Stromversorgung und sperren / kennzeichnen Sie sie, bevor Sie Wartungsarbeiten an den Geräten durchführen. Nichtbeachtung kann zu Verletzungen oder zum Tod von Personen und zur Beschädigung oder Zerstörung von Geräten führen.*

#### **WERKZEUGE**

- Persönliches Erdungsband
- Schraubendreher
- Sicherungsabzieher

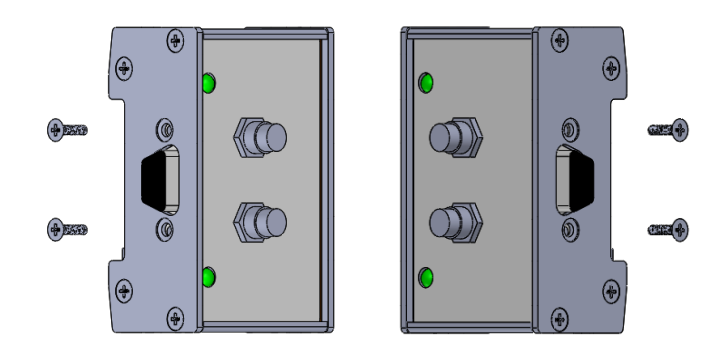

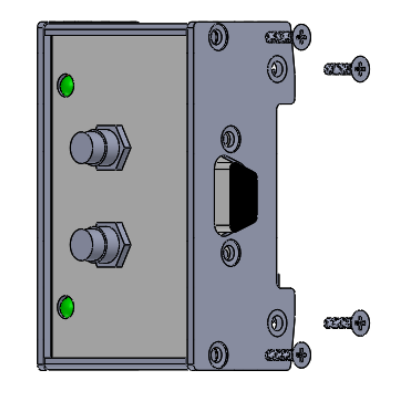

#### **ANLEITUNGEN**

- 1. Entfernen Sie zwei (2) 4-40 x 3/8 "- Anschlussschrauben vom rechten Seitenwandanschluss des Moduls. Entfernen Sie zwei (2) 4-40 x 3/8 "- Anschlussschrauben vom linken Anschluss an der Seitenwand des Moduls.
- 2. Entfernen Sie vier (4) M3 x 8 mm-Blechschrauben von der rechten Seitenwand des Moduls.

3. Entfernen Sie die rechte Seitenwand und die EMI-Dichtung vom Modul.

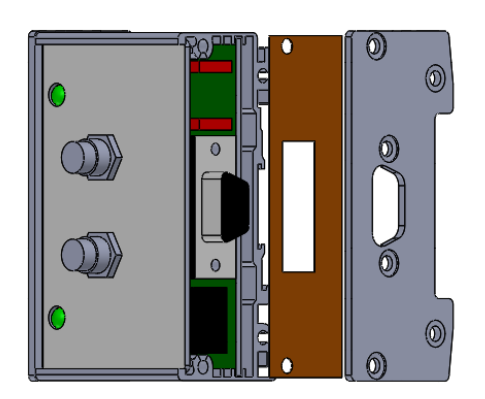

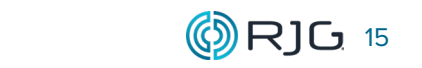

#### **SICHERUNGSWECHSEL (***Fortsetzung***)**

- 4. Schieben Sie die Frontplatte und die Platinenbaugruppe vorsichtig aus dem Modulgehäuse.
- 5. Ziehen Sie die obere Deckelbaugruppe von der Platine ab und drehen Sie sie.

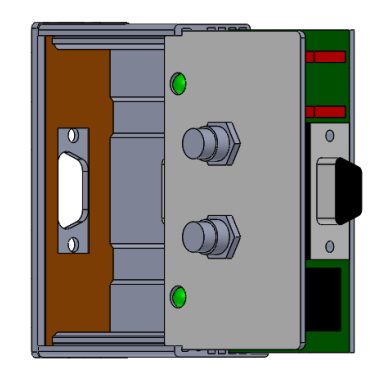

- 6. Suchen Sie die auszutauschende Sicherung. Ziehen Sie die Sicherung vorsichtig heraus.
- 7. Suchen Sie die zu verwendende Ersatzsicherung. Vorsichtig nach oben ziehen, um die Ersatzsicherung zu entfernen.
- 8. Setzen Sie die Ersatzsicherung vorsichtig, aber fest in die Position der austauschbaren Sicherung ein.

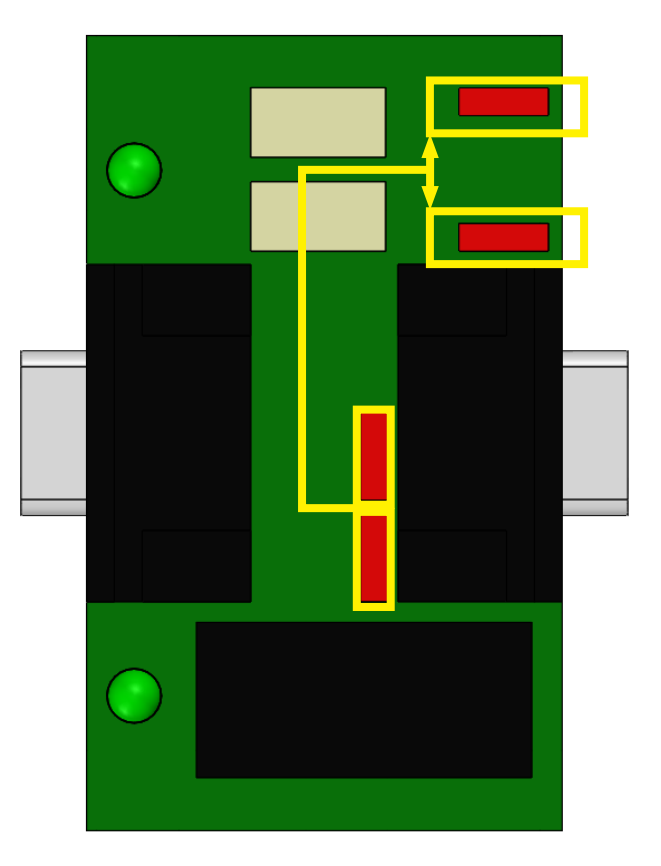

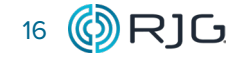

#### **SICHERUNGSWECHSEL (***Fortsetzung***)**

- 9. Drehen Sie die obere Deckelbaugruppe herum und drücken Sie sie nach unten, um die LEDs in den Löchern in der Frontplatte zu positionieren.
- 10. Schieben Sie die Frontplatten- und Platinenbaugruppe vorsichtig in das Modulgehäuse.
- 11. Installieren Sie die EMI-Dichtung des Moduls und die rechte Seitenverkleidung mit vier (4) M3 x 8 mm-Schrauben. Drehmoment auf 5 in.-lb. (±5).

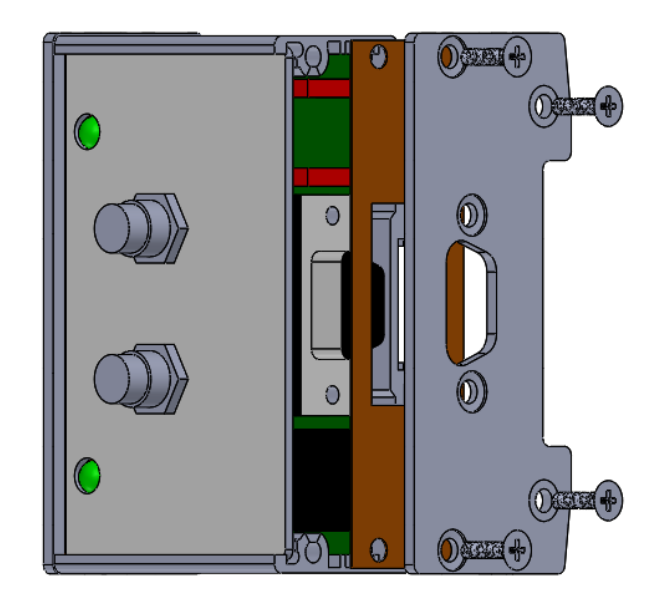

12. Befestigen Sie den rechten Steckverbinder des Moduls mit zwei (2) 4-40 x 3/8 "- Anschlussschrauben. Befestigen Sie den linken Steckverbinder des Moduls mit zwei (2) 4-40 x 3/8 "- Anschlussschrauben. Ziehen Sie die Verbindungsschrauben mit 35 in.-oz an.

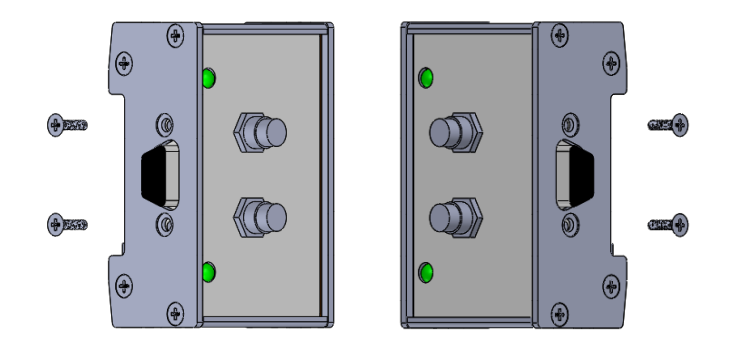

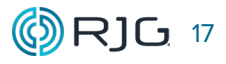

#### <span id="page-25-0"></span>**GARANTIE**

#### **RJG, INC. STANDARD-GARANTIE**

RJG, Inc. ist von der Qualität und Robustheit der geschirmten Relaismodule mit zwei Ausgängen überzeugt und gewährt daher eine einjährige Garantie. RJG geschirmte Schnittstellenmodule Für ein Jahr ab Kaufdatum wird eine Garantie auf Material- und Verarbeitungsfehler gewährt. Die Garantie erlischt, wenn festgestellt wird, dass der Adapter über die normale Abnutzung im Feld hinaus falsch oder nachlässig verwendet wurde, oder wenn die Adapterbox vom Kunden geöffnet wurde.

#### **PRODUKTHAFTUNGSAUSSCHLUSS**

RJG, Inc. haftet nicht für die unsachgemäße Installation dieser Geräte oder anderer Geräte, die RJG herstellt.

Die ordnungsgemäße Installation der RJG-Ausrüstung beeinträchtigt nicht die ursprünglichen Sicherheitseigenschaften der Maschine. Die Sicherheitsmechanismen an allen Maschinen dürfen niemals entfernt werden.

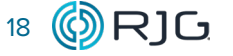

#### <span id="page-26-0"></span>**FEHLERSUCHE**

#### **ALLGEMEINE SORTIEREINSTELLUNGEN DES eDART-SYSTEMS**

#### **GUTE ODER AUSFALLSICHERE SORTIERUNG**

Wenn die Sortierausgabe "Ablehnen" verwendet wird, die Sortierausgabe "Gut" jedoch nicht voneDART stammt, wird die fehlersichere Sortierung nicht verwendet.

Die ausfallsichere Sortierung verhindert, dass "schlechte" Teile durch "gute" Teile ersetzt werden. Wenn bei korrekter Einrichtung in der eDARTsoftware etwas im System nicht ordnungsgemäß funktioniert, werden keine Teile mit guten Teilen eingelegt / an den Kunden versendet.

Die Sortierausgabe wird in der Software als "gut" zugewiesen. Die Sortieranlage bringt das Teil an einen "guten" Ort. Der eDART muss ausgeführt werden, die Alarme müssen korrekt eingestellt und die Kabel müssen an die Teilesortieranlage angeschlossen sein.

#### **DREIWEGE-SORTIERUNG**

Das Sortieren während der Verarbeitung teurer Beilagen oder teurer Materialien mit engen Alarmen kann zum "Ausschuss" einiger guter Teile führen. Bei der Drei-Wege-Sortierung können Alarme stattdessen nur für die als "schlecht" bekannten Dinge eingestellt werden, z. B. kein Druck am Ende des Hohlraums (kurze Schüsse), während Teile, die überprüft werden müssen, wie folgt sortiert werden können: suspect ", wenn die Warnungen genauer festgelegt werden.

Die Sortieranlage wird angewiesen, Teile nur dann in den "guten" Behälter zu legen, wenn das "gute" Signal an ist. Teile werden nur dann in den Ablehnungsbehälter verschoben, wenn das Ablehnungssignal eingeschaltet ist. Wenn keines der beiden Signale leuchtet, werden die Teile als "verdächtig" eingestuft. Es wurde nicht festgestellt, ob die Teile "gut" oder "schlecht" sind.

Die Teile im "Verdächtigen" - Behälter können dann manuell sortiert und, wenn sie gut sind, verkauft werden. Die Sortierlast wird drastisch auf die "verdächtigen" Teile anstatt auf alle Teile reduziert.

Die Drei-Wege-Sortierung ist auch ausfallsicher. Wenn das Gerät ausfällt, das Gerät ausgeschaltet oder der Auftrag nicht gestartet wird, werden keine "fehlerhaften" Teile an den Kunden gesendet. Jedes Teil wird als "verdächtig" sortiert. Jedes Mal, wenn ein Level in einer "Warn" -Linie die Grenzen überschreitet (ohne gleichzeitig Ausschuss), werden die Teile als "verdächtig" sortiert.

Wenn bei der Inspektion viele "gute" Teile in den "verdächtigen" Teilen entdeckt werden, ist es in Ordnung, das Warnband schrittweise zu verbreitern. Wenn sich bei der Inspektion viele "fehlerhafte" Teile in den "verdächtigen" Teilen befinden, ist es in Ordnung, das Alarmband schrittweise zu straffen. Immer weniger Teile fallen in den "verdächtigen" Bereich, ohne dass das Risiko besteht, "schlechte" Teile an den Kunden zu senden.

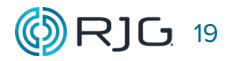

#### <span id="page-27-0"></span>**SORTIERFEHLER UND LÖSUNGEN DES eDART-SYSTEMS**

#### **ROBOTEREINSTELLUNGEN UND TIMING**

Problem: Das Timing des Roboters ist falsch programmiert, um eine Änderung zu erwarten, wenn keine vorhanden ist, oder das Sortiersignal wird zu früh erkannt.

Lösung: Testen Sie das Timing und die Einstellungen des Roboters oder Förderers gründlich.

#### 1. Einstellungen

Sortiereinrichtungen können eben oder flankenbetätigt sein; Niveaubetriebene Geräte erfordern keine Änderung des Ausgangszustands in jedem Zyklus, um Teile zu sortieren, während kantenbetriebene Geräte eine Änderung des Ausgangszustands in jedem Zyklus erfordern, um Teile zu sortieren. Wenn ein Zyklus gut ist und die nächsten Zyklen gut bleiben, gehen die pegelbetätigten Geräte im Wesentlichen davon aus, dass die Zyklen gut sind, bis ein schlechtes Signal gesendet wird. Bei kantenbetätigten Geräten muss bei jedem Zyklus eine Anzeige für einen guten oder einen schlechten Zyklus vorliegen, damit sie ordnungsgemäß funktionieren.

Aktivieren Sie bei Geräten mit Niveaubetätigung das Kontrollkästchen "Umleitungsposition halten, bis sich der Alarm ändert" in der Funktion "Umleitungszeitsteuerung" der eDART-Software. Aktivieren und füllen Sie für die randgesteuerte Sortierung das Kontrollkästchen "Umleitungsposition Sekunde (n) nach Zyklusende halten" in der eDART-Software.

#### 2. Zeitliche Koordinierung

Zusätzlich zu den richtigen Einstellungen für Geräte muss das richtige Timing für Signale vorhanden sein.

Teilsortiersignale werden anhand der vom eD-ART während des Zyklus gesammelten Daten berechnet. Der eDART muss den Teilezustand vor Ablauf des Zyklus bzw. vor dem Öffnen des Werkzeugs berechnen, um dem Gerät das richtige Sortiersignal zu senden und um auf das Signal angemessen zu reagieren. Das Sortiergerät muss so eingerichtet sein, dass es nicht nach einem Sortiersignal sucht, bevor es von eDARTbereitgestellt werden kann.

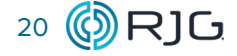

#### <span id="page-28-0"></span>**SORTIEREN VON FEHLERN UND LÖSUNGEN (***Fortsetzung***)**

#### **EINGEKLEMMTE TEILE**

 Problem:Schlechte Teile können an den Seiten eines Förderers hängen bleiben oder an Kühlleitungen / anderen Geräten hängen bleiben, wenn sie aus der Form austreten. Dadurch wird verhindert, dass sie als "schlecht" sortiert werden, bevor das Teil aus dem Förderer / der Form austritt, auf dem / der es festsitzt - manchmal als "gut" sortiert.

Lösung: Stellen Sie sicher, dass alle Teile reibungslos durch das Förderband oder eine andere Automatisierung laufen können. Entwickeln Sie eine Kultur, in der selbst ein ungewöhnliches Ereignis Anlass zum Handeln gibt. Wenn zum Beispiel beobachtet wird, dass ein Teil an der Seite des Förderers schleift, muss dies ein Grund dafür sein, dass ein Aktionselement sicherstellt, dass es nie wieder passiert - unabhängig davon, ob das Teil "schlecht" oder "gut" war.

Verdrahten Sie außerdem das Lynx-Maschinensequenzmodul ordnungsgemäß, um das Signal zum Öffnen der Form aufzunehmen. Bei einer Verkabelung erkennt der eDART, ob am Ende eines Zyklus zwei oder mehr Formöffnungssignale auftreten, und schaltet die Sortiersteuerung automatisch auf "schlecht" oder "Ausschuss".

#### **GERÄTEAUSFÄLLE**

Problem: Flipperrutschen rasten aufgrund von undichten Dichtungen, niedrigem Luftdruck oder anderen mechanischen Störungen nicht schnell genug ein. Robotervakuumsysteme werden aufgrund verstopfter Luftfilter schwach.

Lösung: Führen Sie eine regelmäßige Wartung der Geräte (Luftfilter und andere Automatisierung) durch.

#### **MENSCHLICHES VERSAGEN**

Problem: Teile werden vom Förderband genommen und an der falschen Stelle abgelegt. Anormale Teile, die für die Qualitätsprüfung bestimmt sind, werden versehentlich dort abgelegt, wo sie zum Versand in den Teilestrom gelangen.

Lösung: Decken Sie Förderbänder und Teilebehälter ab, damit Teile nicht versehentlich herausgenommen oder in die Behälter gelegt werden können. Lassen Sie alle Ausschussprodukte sofort in eine Mühle fallen, damit sie nicht versehentlich versendet werden können.

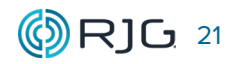

#### <span id="page-29-0"></span>**KUNDENDIENST**

Wenden Sie sich an den Kundendienst von RJG per Telefon oder E-Mail.

RJG, Inc. Kundendienst

Telefon: 800.472.0566 (gebührenfrei)

Telefon: +49 (0)6188 4469611

www.rjginc.com/support

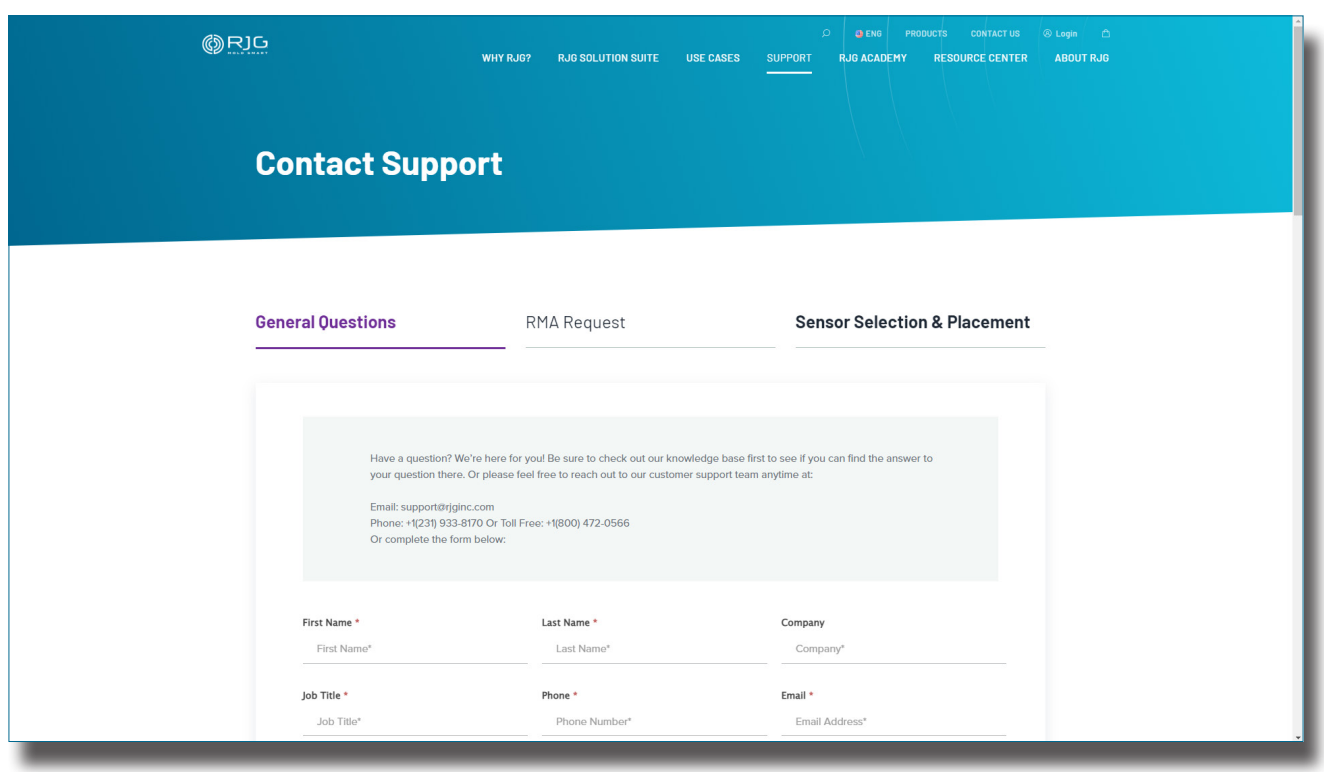

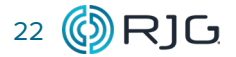

#### <span id="page-30-0"></span>**VERWANDTE PRODUKTE**

Das abgeschirmte Sequenzmodul ist mit anderen Produkten von RJG, Inc. zur Verwendung mit dem Prozesssteuerungs- und -überwachungssystem eDART und CoPilot kompatibel.

#### **KOMPATIBLE PRODUKTE**

#### **KABEL DES GESCHIRMTEN DUAL-RELAY-AUSGANGSMODULS C-OR2-M-3M**

Das Kabel C-OR2-M-3M ( **1** rechts) des geschirmten Ausgangsmoduls mit zwei Relais ist mit einer Metallummantelung und -abschirmung versehen, die für die Hitze und Beanspruchung in Spritzgussumgebungen geeignet ist. Das C-IA1-M-3M wurde speziell für die Verwendung mit dem Dual-Relais-Ausgangsmodul OR2-M von RJG, Inc. und den eDART- oder CoPilot-Systemen entwickelt und bietet eine Verbindung zwischen der Eingangskarte der Spritzgussmaschine und dem RJG, Inc. C-OR2-M-3M.

#### **LYNX-KABEL CE-LX5**

Das Lynx-Sensorkabel ( **2** rechts) ist ein polyurethan-beschichtetes Kabel, das für die Hitze und Beanspruchung in Spritzgussumgebungen geeignet ist. Das Kabel ist in Längen von 12–472" (0,3-12 m) erhältlich und kann mit geraden oder 90° Anschlüssen bestellt werden. Ein CE-LX5 ist erforderlich, um das ID7-M-SEQ mit dem eDARToder CoPilot-System zu verbinden.

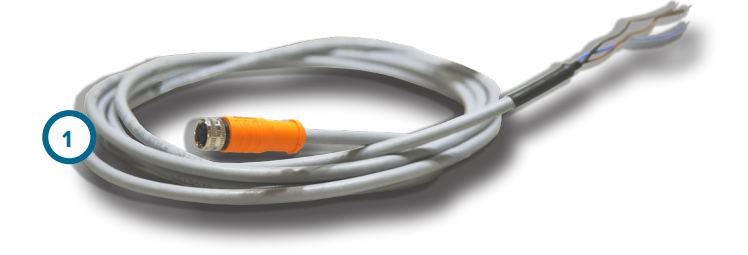

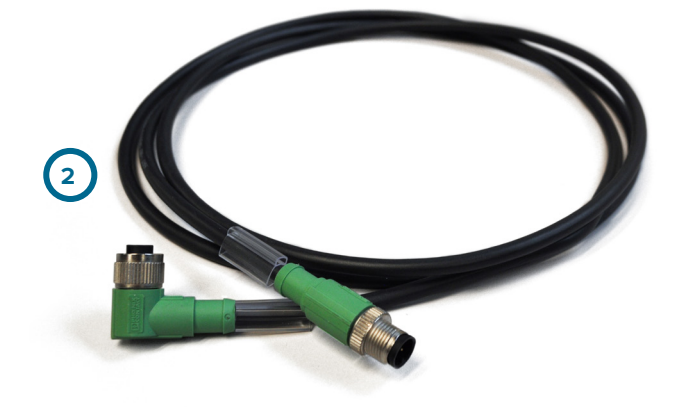

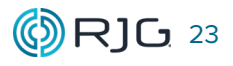

#### <span id="page-31-0"></span>**ÄHNLICHE PRODUKTE**

Die folgenden Produkte, ähnlich dem OR2-M, sind für die Verwendung mit den Prozesssteuerungs- und Überwachungssystemen eDART oder Copilot kompatibel.

#### **LYNX KOMMUNIKATIONSADAPTER DIN/LX-D**

Der Lynx-Kommunikationsadapter DIN/LX-D ( **1** rechts) ist ein abgeschirmtes, auf einer DIN-Schiene montiertes Modul, das andere abgeschirmte Maschinenschnittstellenmodule von RJG, Inc. mit dem eDART- oder CoPilot-System verbindet, wenn das ID7-M-SEQ nicht verwendet wird . Dieses Din-Schienen-Modul ist abgeschirmt, um Daten in hoher Qualität auch in rauen Spritzgussumgebungen sicherzustellen. Das DIN/ LX-M wird auf 35mm DIN-Schienen im Schaltschrank montiert.

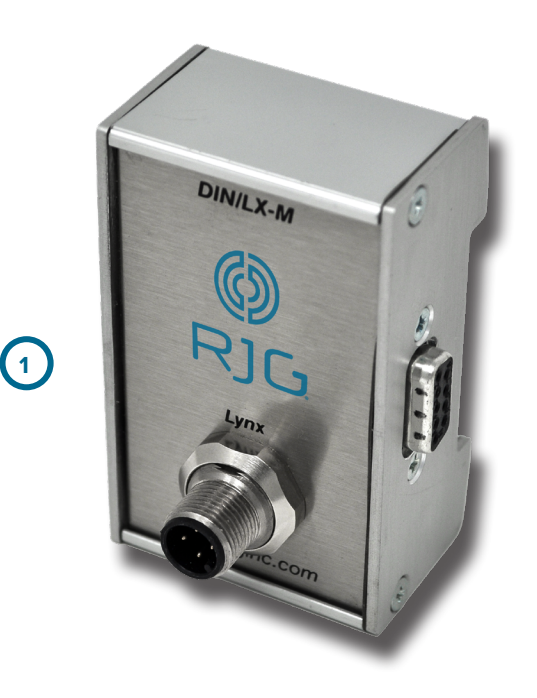

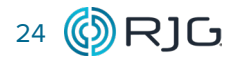

#### **STANDORTE / NIEDERLASSUNGEN**

- **USA RJG USA (HAUPTSITZ)** 3111 Park Drive Traverse City, MI 49686 Telefon +01 231 947-3111 Fax +01 231 947-6403 sales@rjginc.com www.rjginc.com **MEXIKO RJG MEXIKO** Chihuahua, Mexiko Telefon +52 614 4242281 sales@es.rjginc.com es.rjginc.com
- **FRANKREICH RJG FRANKREICH** Arnithod, Frankreich Telefon +33 384 442 992 sales@fr.rjginc.com fr.rjginc.com
- **DEUTSCHLAND RJG GERMANY GMBH** Karlstein, Deutschland Telefon +49 (0) 6188 44696 11 sales@de.rjginc.com de.rjginc.com
- **IRLAND/GB RJG TECHNOLOGIES, LTD.** Peterborough, England Telefon +44(0)1733-232211 info@rjginc.co.uk www.rjginc.co.uk

**ITALIEN NEXT INNOVATION SRL MAILAND, ITALIENTELEFON +39 335 178 4035SALES@IT.RJGINC. COMIT.RJGINC.COM**

- **SINGAPUR RJG (S.E.A.) PTE LTD**  Singapur, Republik Singapur Telefon +65 6846 1518 sales@swg.rjginc.com en.rjginc.com
- **CHINA RJG CHINA** Chengdu, China Telefon +86 28 6201 6816 sales@cn.rjginc.com zh.rjginc.com
- **KOREA CAEPRO** Seoul, Korea Telefon +82 02-2113-1870 sales@ko.rjginc.com www.caepro.co.kr